# 北京交通大学 非学历教育合同管理系统 操作手册

# 2022 年 05 月

# 目录

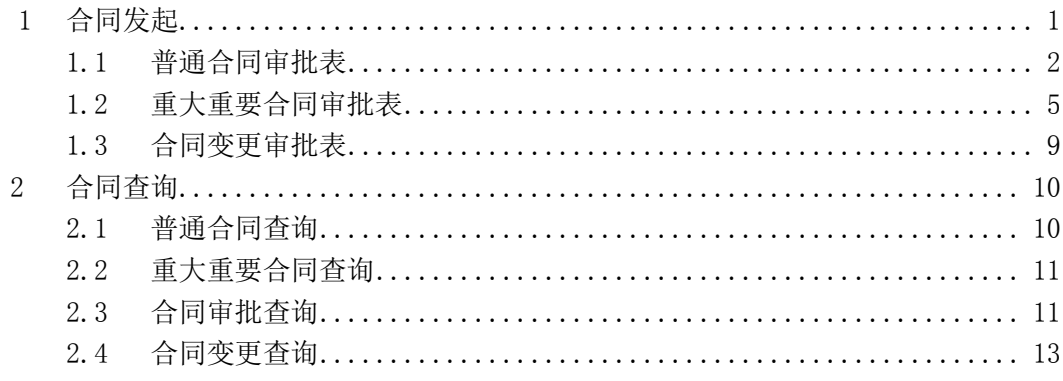

### <span id="page-2-0"></span>1 合同发起

#### ● 在【个人空间】-【我的模板】选择对应合同审批模板发起

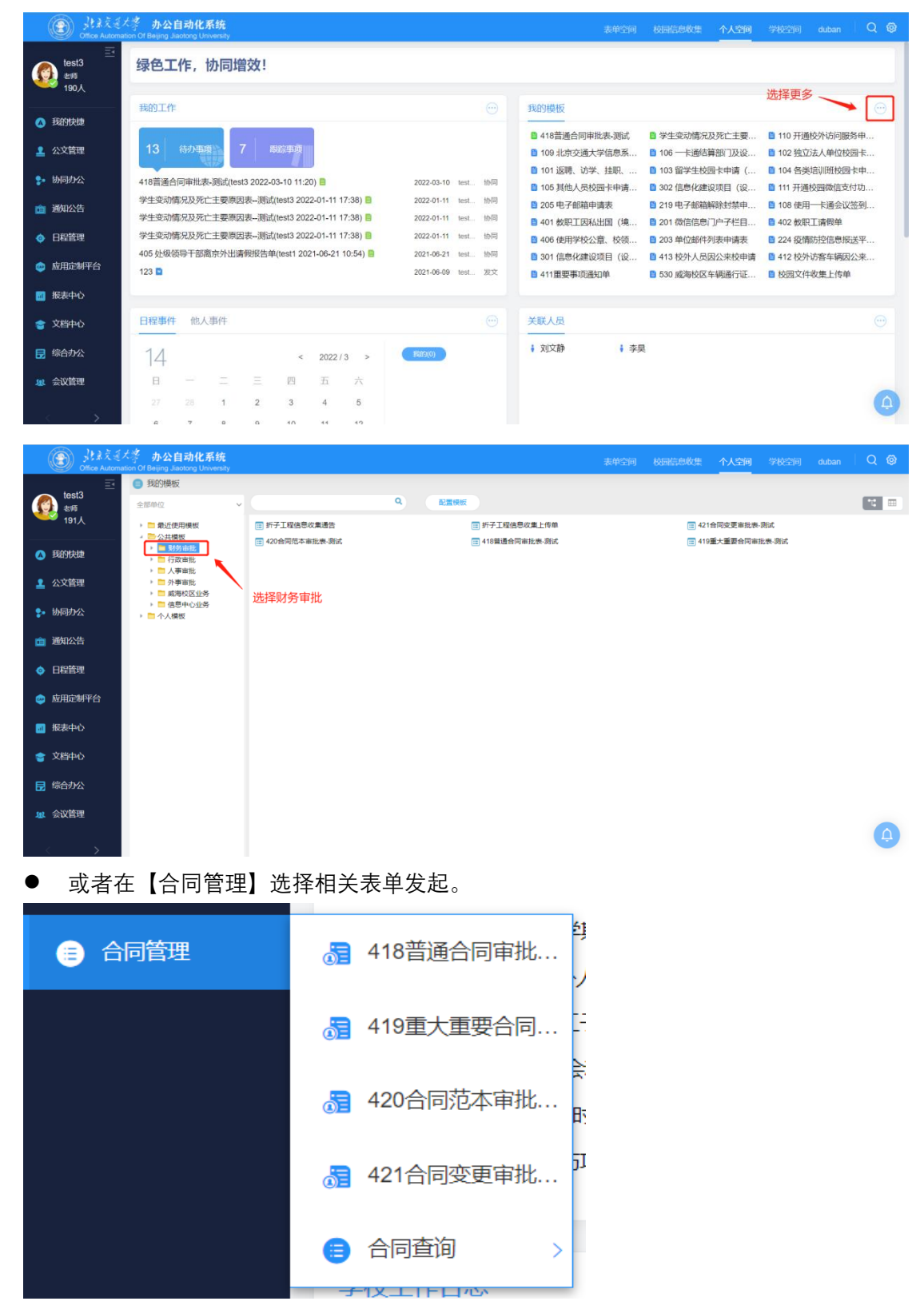

### <span id="page-3-0"></span>1.1 普通合同审批表

黄色底色为表单必填项,点击 E 选择合同类别,选择完相关合同类别后会带出合同 类别对应的合同业务主管部门参考范围,可以作为选择合同业务主管部门的参考选项,合同 状态默认为"已起草";合同号根据选择的合同类别发起时自动生成。

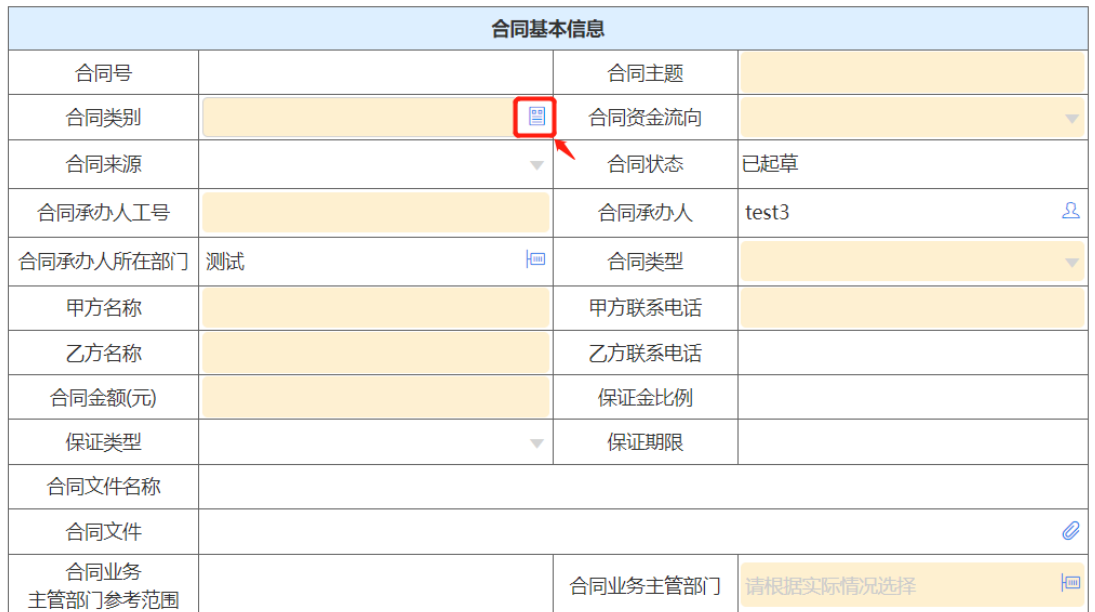

#### 普通合同审批表

选择合同类别界面,可以通过输入合同类别或者合同业务主管部门关键字进行筛选。

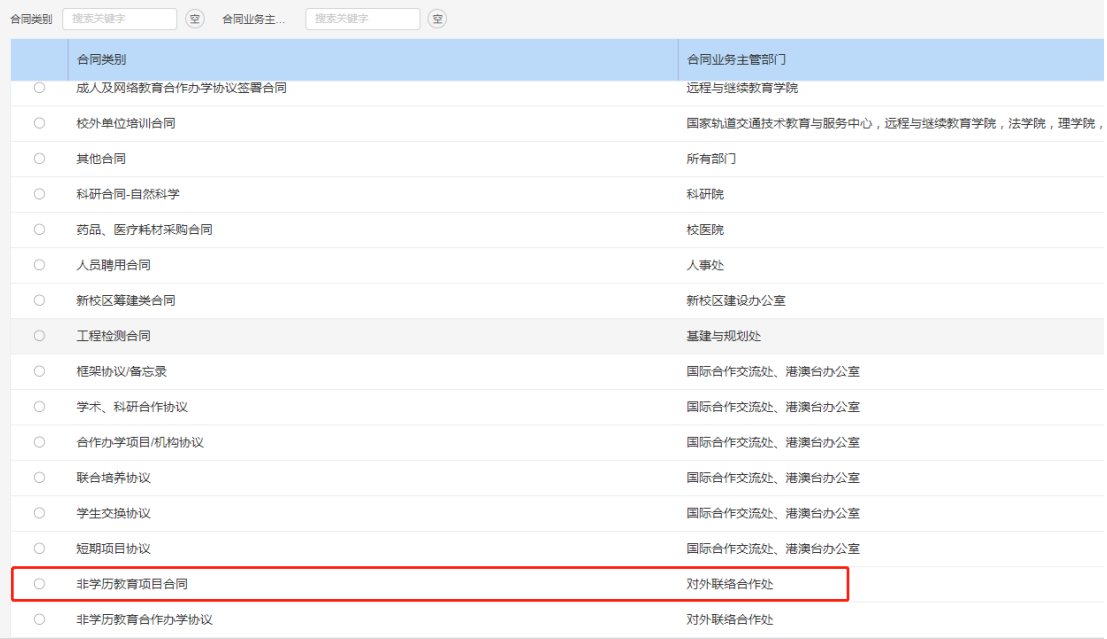

选择"非学历教育项目合同"。

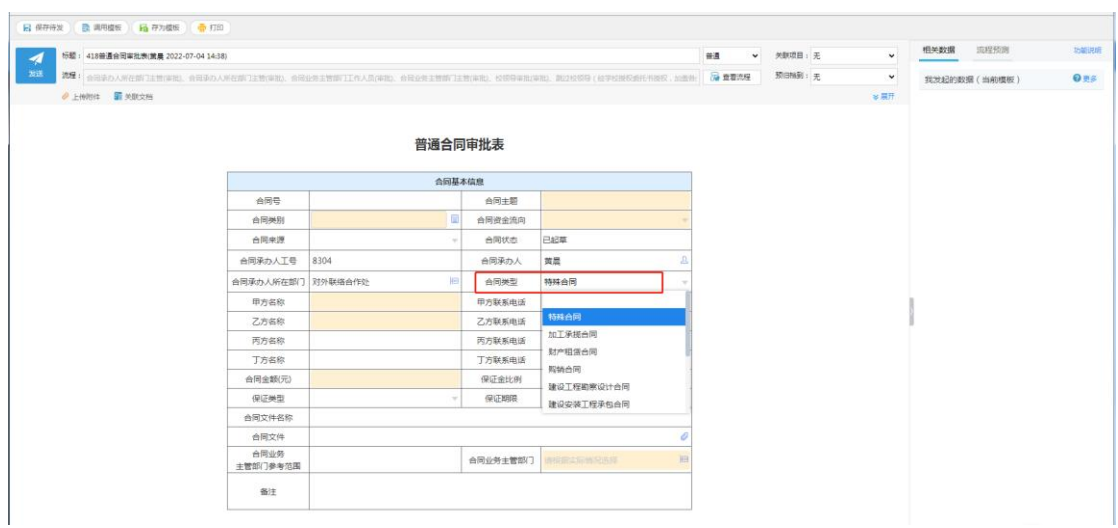

合同类型选择"特殊合同";合同业务主管部门选择"对外联络合作处"。

备注栏需填写立项申请是通过的立项审批编号

同时上传协议文本及其他相关必要材料。 合同签署原则上需采用学校规定的《北京交通大学非学历教育项目合同范本》

普通合同审批流程如下:

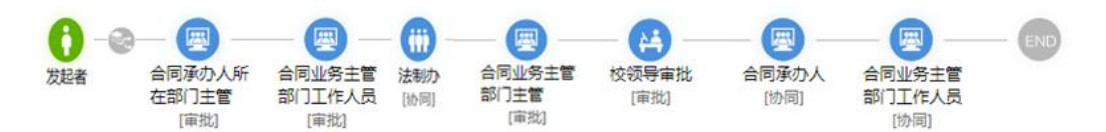

流程流转到"合同承办人"节点时,需要填写相关信息,并上传合同最终归档文件。

#### 普通合同审批表

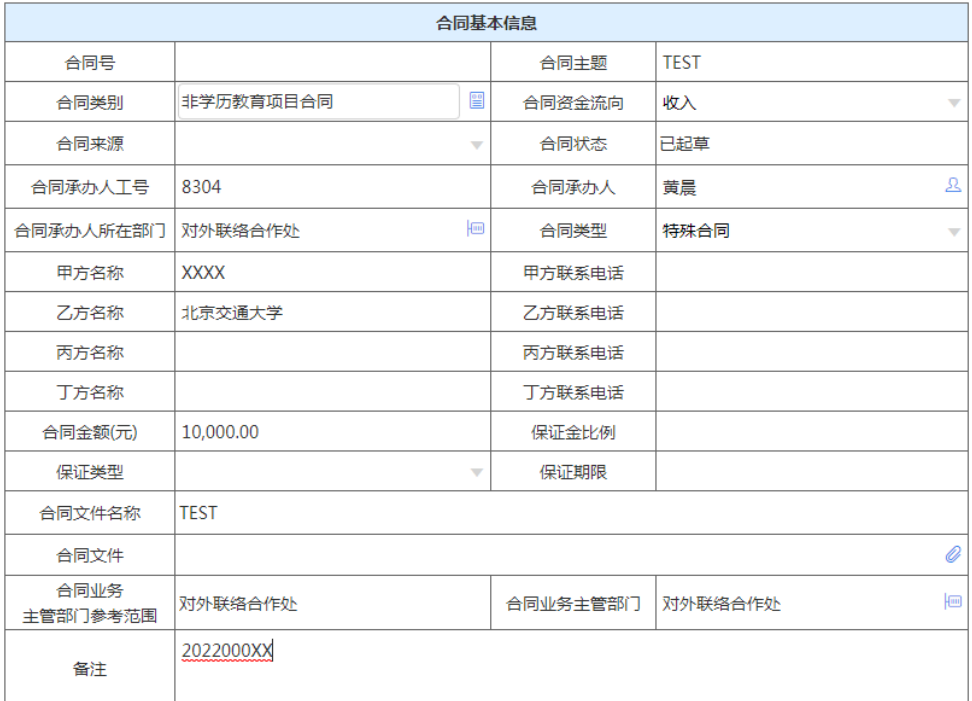

流程流转到"合同业务主管部门工作人员"时,合同状态自动变更为"已归档",提交后流程结 束。

# <span id="page-6-0"></span>1.2 重大重要合同审批表(合同金额在 500 万元以上,或 非学历教育合作办学协议)

黄色底色为表单必填项,点击 2 选择合同类别,选择完相关合同类别后会带出合同 类别对应的合同业务主管部门参考范围,可以作为选择合同业务主管部门的参考选项,合同 状态默认为"已起草";合同号根据选择的合同类别发起时自动生成。

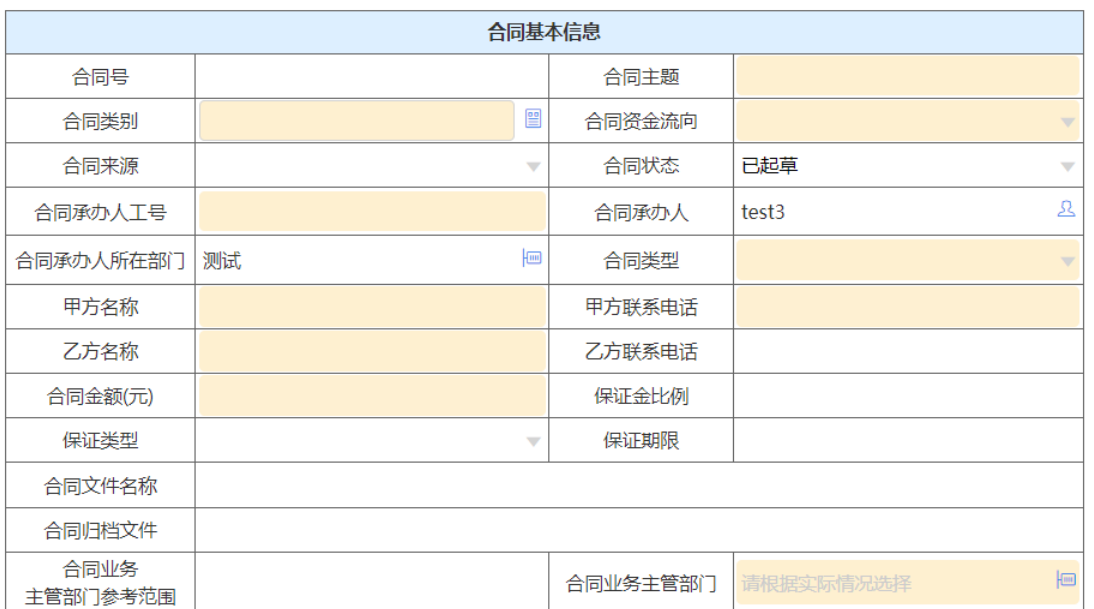

#### 重大重要合同审批表

选择合同类别界面,可以通过输入合同类别或者合同业务主管部门关键字进行筛选。

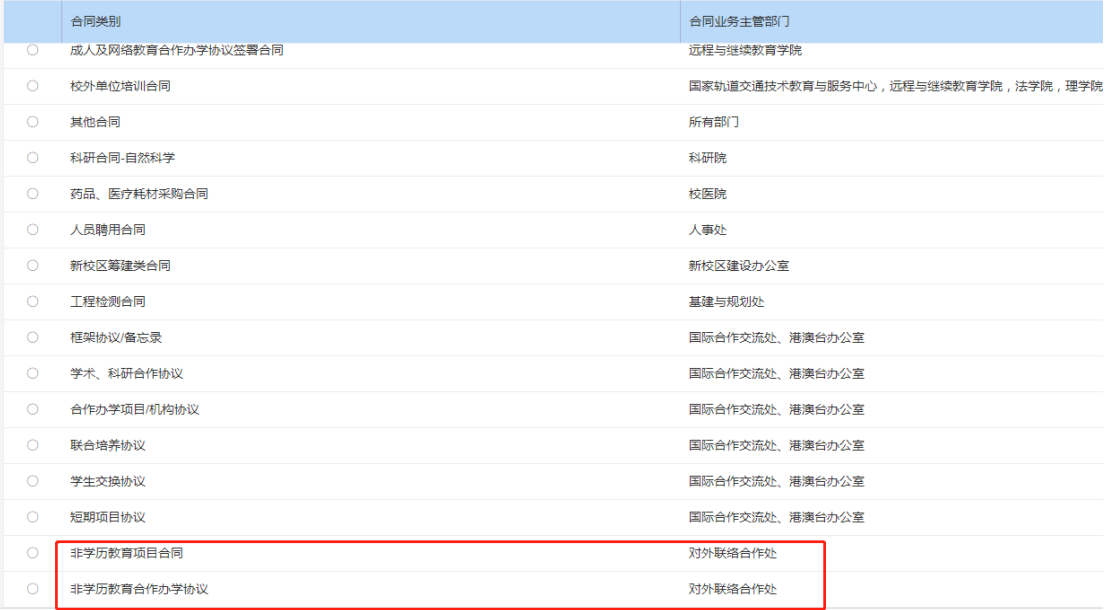

如为培训协议选择"非学历教育项目合同",如为合作办学协议选择"非学历教育合作办学协 议"。

流程正常流转到"合同业务主管部门负责人"之后,在此节点提交时,系统自动判断经 济类合同(合同资金流向为:支出、收入、收支)则需要通过"财务处合同系统管理人员", "财务处工作小组","计划财务处部门负责人"审批,如果为其他合同(合同资金流向为: 其他)则跳过此阶段,直接流转至法治办审批。

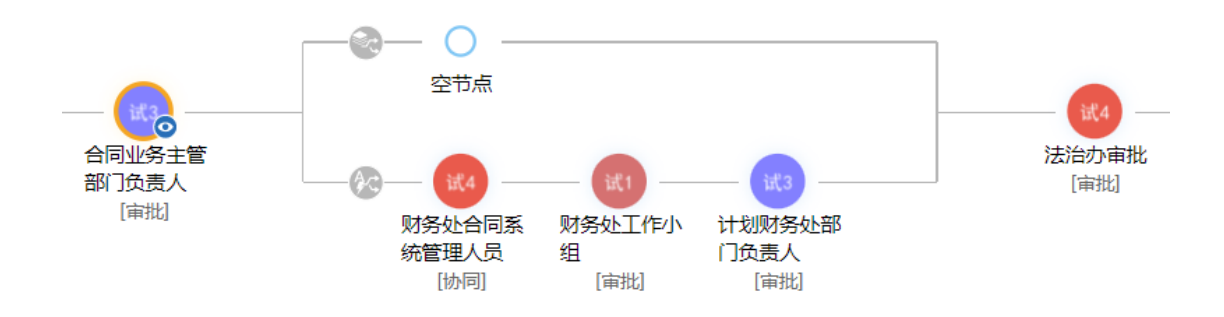

在"合同业务主管部门负责人"提交给"校领导"后,流程再次回到"合同业务主管部 门负责人",此节点可根据校领导意见,加签给其他校领导进行审批,也可直接提交给合同 承办人。

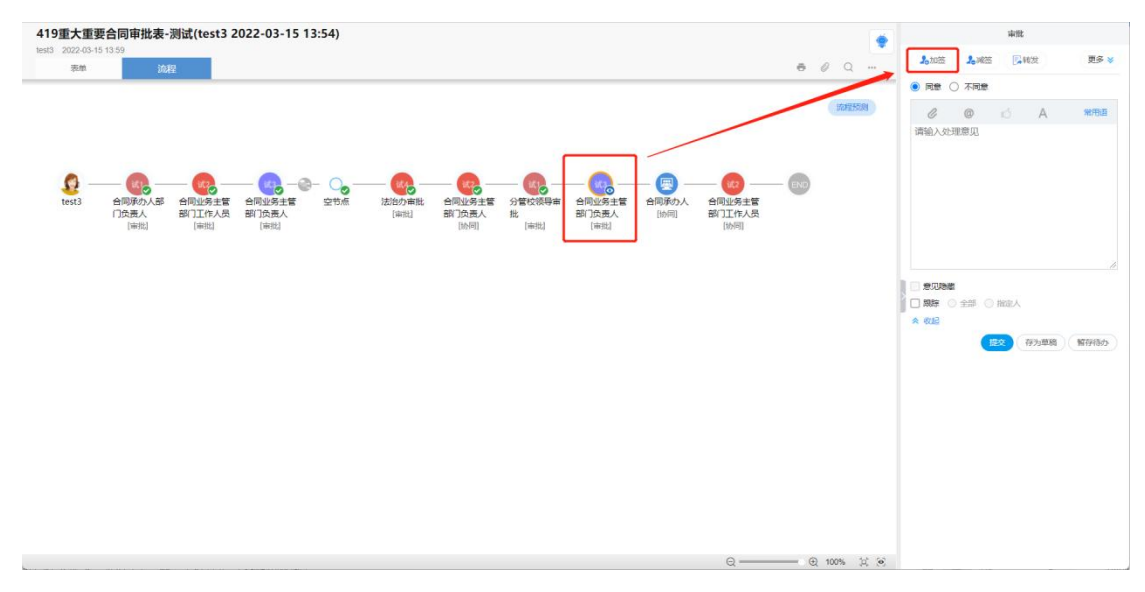

流程流转到"合同承办人"节点时,需要填写相关信息,并上传合同最终归档文件。

#### 重大重要合同审批表

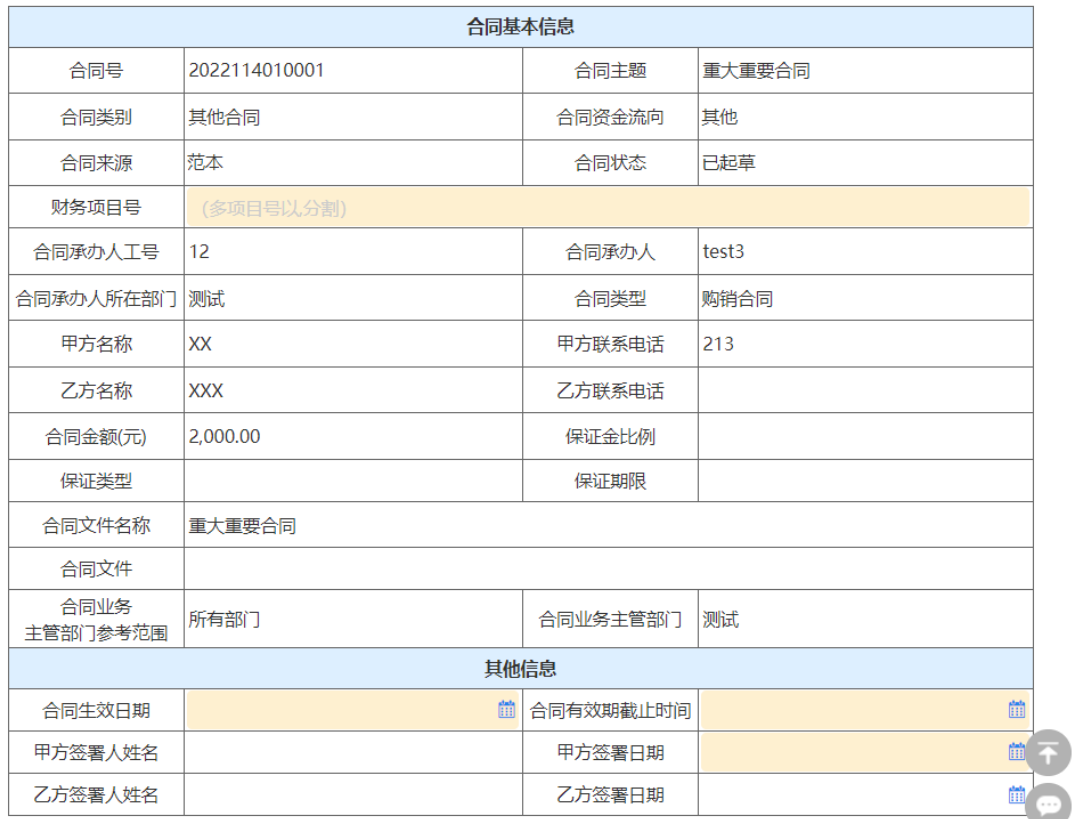

流程流转到"合同业务主管部门工作人员"时,合同状态自动变更为"己归档",提交 后流程结束。

#### 合同基本信息 2022114010001 合同主题 重大重要合同 合同号 合同类别 其他合同 合同资金流向 其他 合同来源 范本 合同状态 已归档 财务项目号 XXX项目 合同承办人工号 12 合同承办人 test<sub>3</sub> 合同承办人所在部门 测试 合同类型 购销合同 甲方名称 XX 甲方联系电话 213 乙方名称 **XXX** 乙方联系电话 合同金额(元) 2.000.00 保证金比例 保证类型 保证期限 合同文件名称 重大重要合同 合同文件 合同业务 所有部门 合同业务主管部门 测试 主管部门参考范围 其他信息 合同生效日期 2022-03-31 合同有效期截止时间 2022-04-30 甲方签署人姓名 甲方签署日期 2022-03-24 乙方签署人姓名 乙方签署日期

#### 重大重要合同审批表

## <span id="page-10-0"></span>1.3 合同变更审批表

可以通过点击 <mark>当</mark>选择本人发起的历史普通合同审批表,修改变更一般内容。

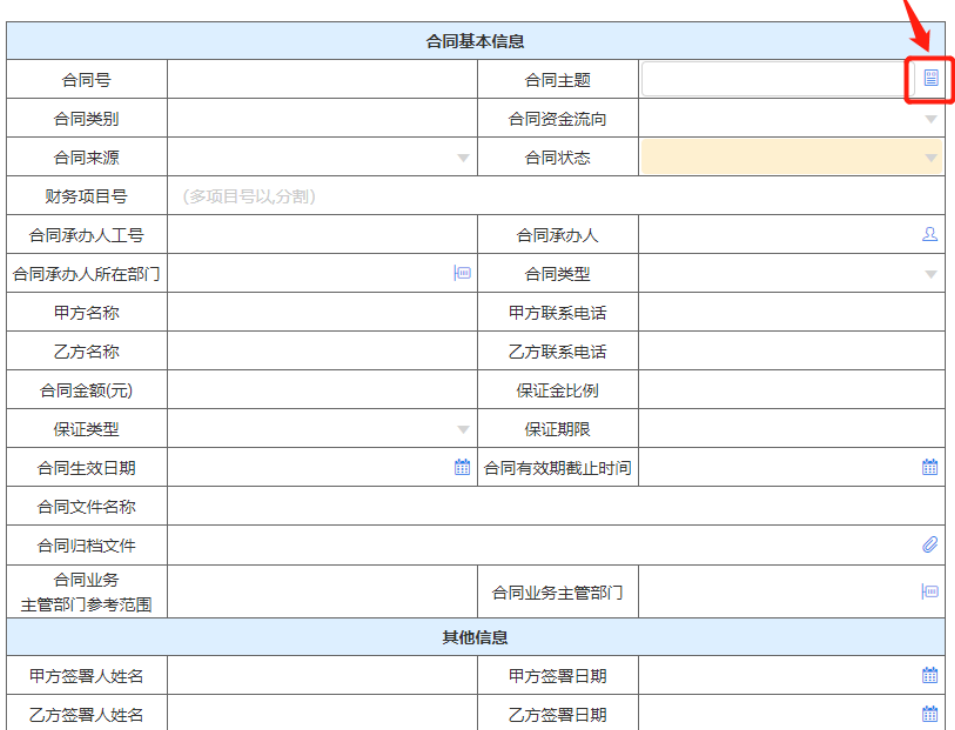

#### 合同变更审批表

 $\lambda$ 

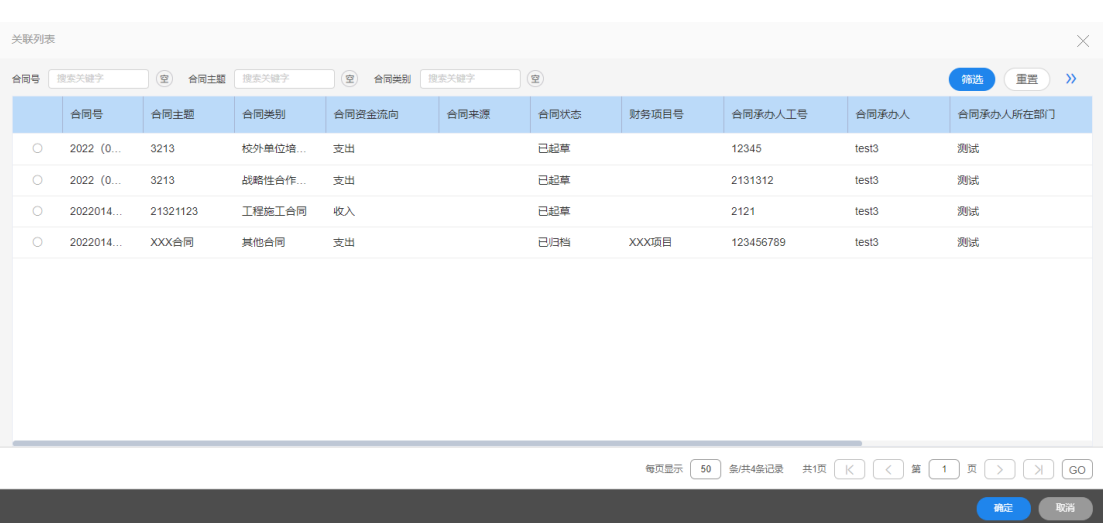

# <span id="page-11-0"></span>2 合同查询

在【合同管理】-【合同查询】选择对应合同查询

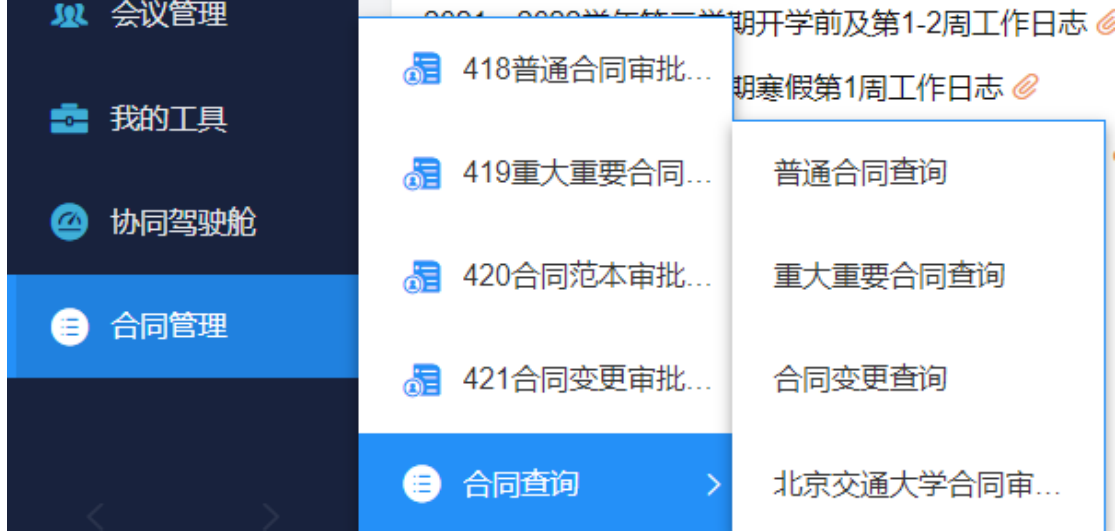

### <span id="page-11-1"></span>2.1 普通合同查询

可以通过合同号、合同主题、申报时间、合同类型和合同类别等进行筛选。

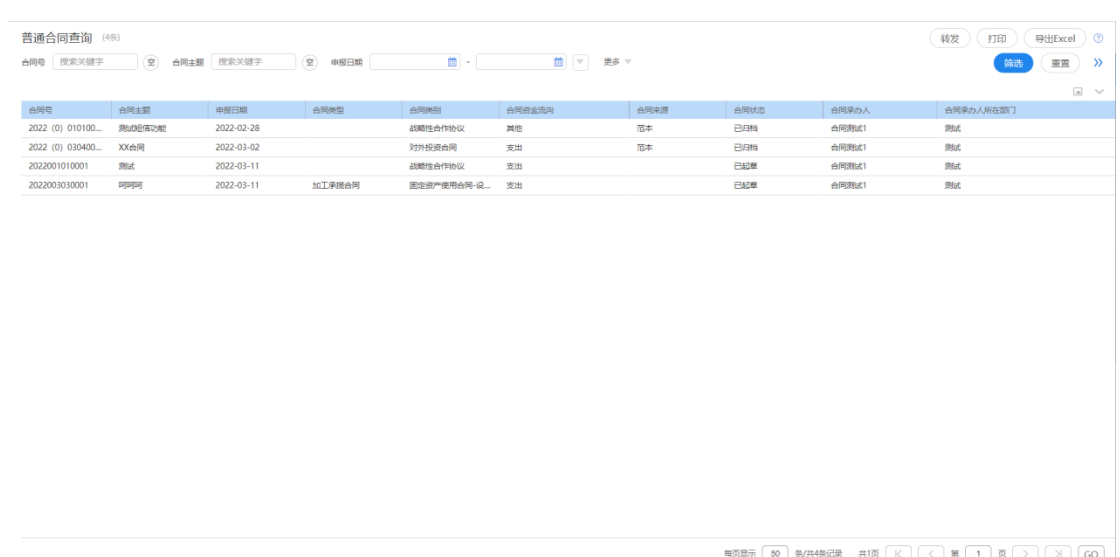

# <span id="page-12-0"></span>2.2 重大重要合同查询

可以通过合同号、合同主题、申报时间、合同类型和合同类别等进行筛选。

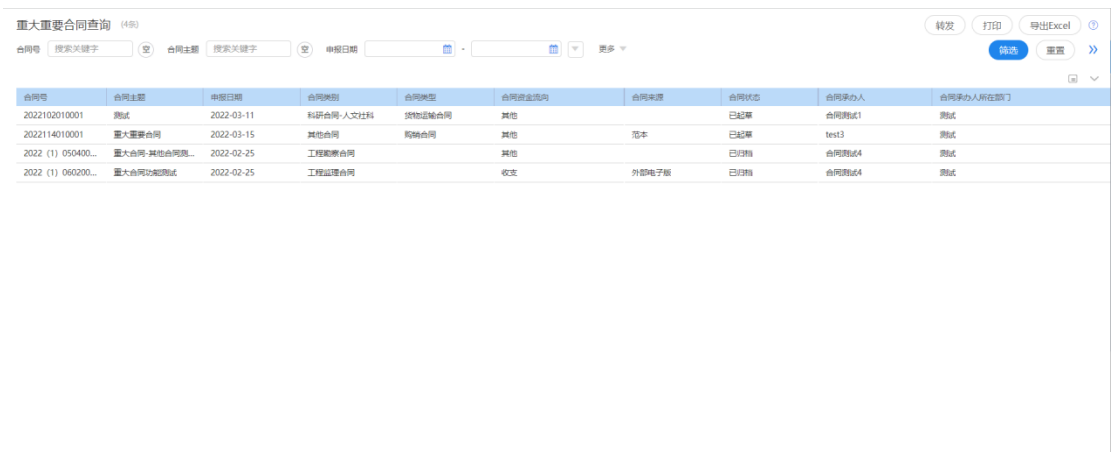

**毎页显示 [50 ] 梨共4祭记录** 共1页 | K | K | < | 第 | 1 | 页 | > | > | X | | GO

### <span id="page-12-1"></span>2.3 合同审批查询

普通合同审批或者重大重要合同审批的审批意见会写到咱们的合同审批里面,我们可以 通过合同号或者合同类型等进行筛选。

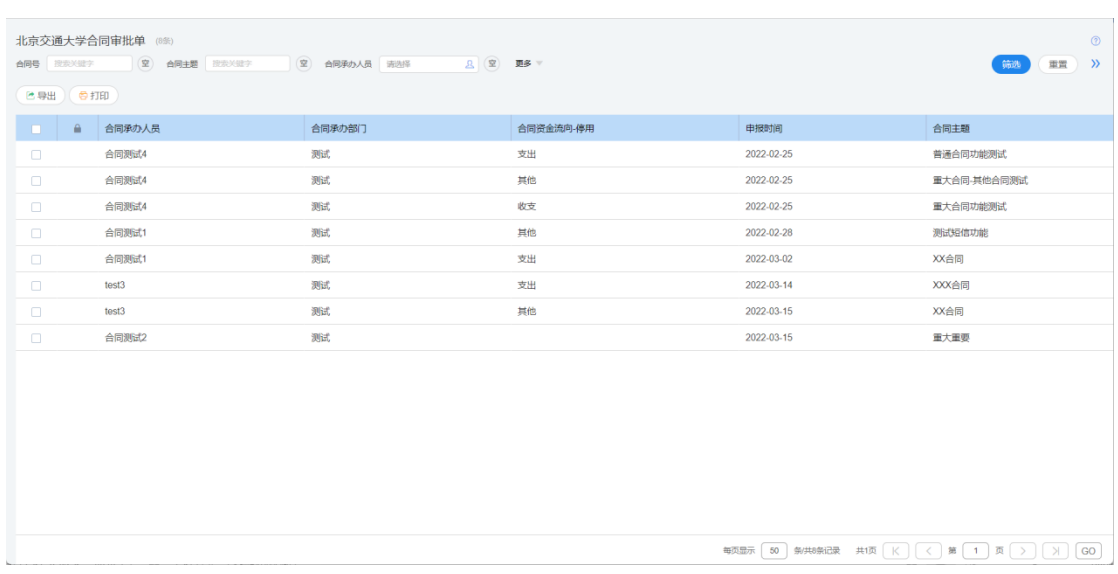

点击一条数据,可以查看合同对应的意见,并且可以通过点击合同主要内容查看原合同 审批表。

#### 北京交通大学合同审批单

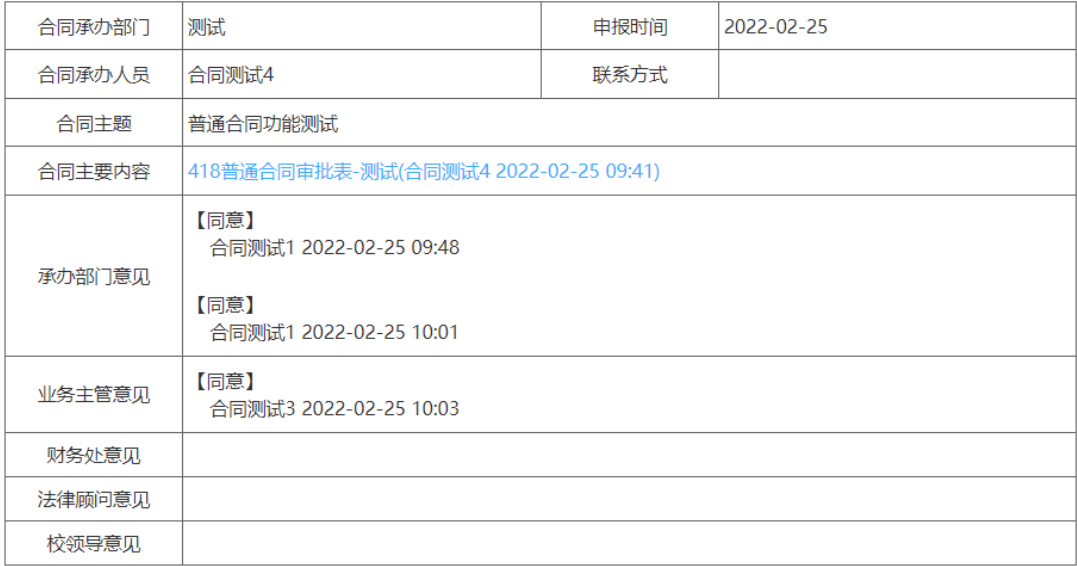

# <span id="page-14-0"></span>2.4 合同变更查询

#### 可以查询本人已变更过的相关合同内容。

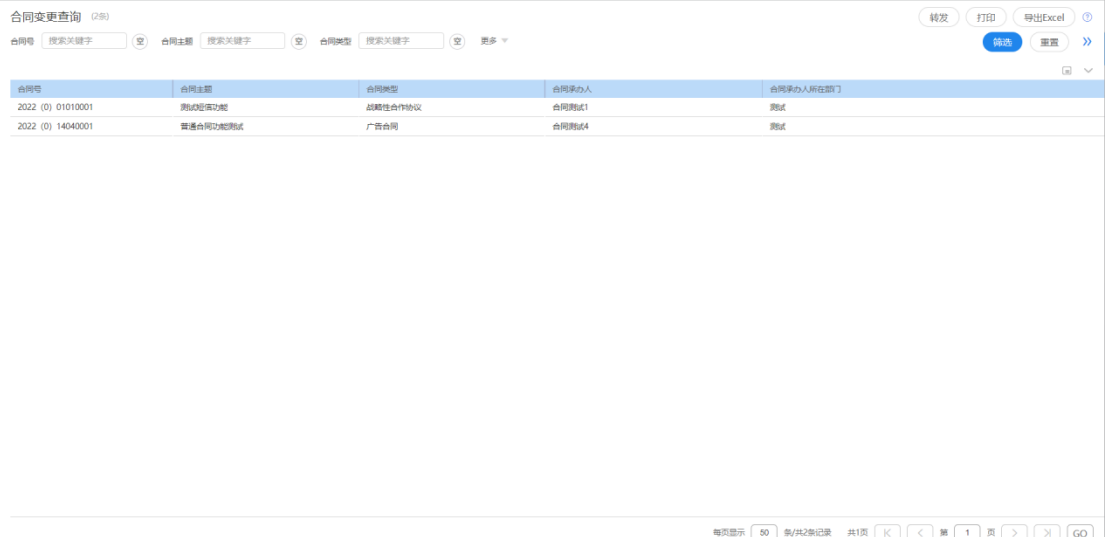